## Homework 7 MTH 3240, Spring 2020

## Due Tuesday, Apr. 21

**Reading:** *Environmental Statistics*:

• Chapter 10 (but Sections **10.5** and **10.7** are **optional** in **Spring 2020**)

**Problems:** Please do the following problems from the Problems sections of *Environmental Statistics*:

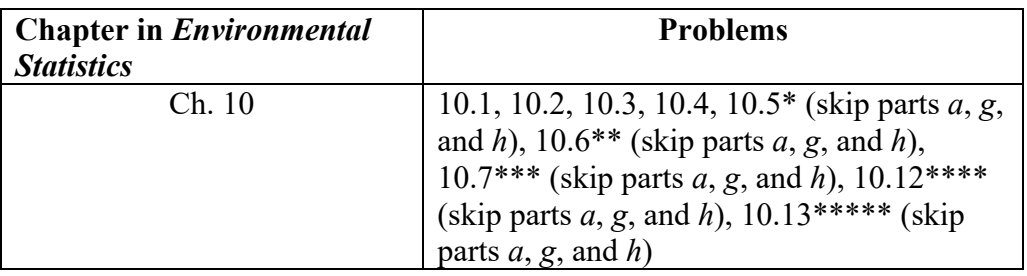

\* For **Problem 10.5**, you can use the **aov()** function in R.

First, create a *data frame* in R that contains the data. There are two ways to do this.

The first is to use the **read.table()** function to read the data from the text file **Ch10Pr5Data.txt** (after saving it on your computer from the course website) by typing:

```
> my.data <- read.table(file.choose(), header = TRUE)
```
The second is to use the **data.frame()** function, for example by typing something like this:

```
> acid <- c("Mild", "Mild", "Mild", "Strong", "Strong", "Strong", 
             "Extreme", "Extreme", "Extreme")
> biom <- c(1.35, 1.29, 1.24, 0.45, 0.36, 0.48, 0.91, 0.57, 0.51)
> my.data <- data.frame(Acidification = acid, Biomass = biom)
```
Once you've created the *data frame*, you can carry out the ANOVA by typing:

```
> my.anova <- aov(Biomass ~ Acidification, data = my.data)
> summary(my.anova)
```
\*\* For **Problem 10.6**, you can use the **aov()** function in R.

First, create a *data frame* in R that contains the data either using the **read.table()**  function (as described above but with the data from the text file **Ch10Pr6Data.txt**) or using the **data.frame()** function, for example by typing something like this:

```
> acid <- c("Mild", "Mild", "Mild", "Strong", "Strong", "Strong", 
             "Extreme", "Extreme", "Extreme")
> mquot <- c(2.2, 0.78, 0.86, 4.8, 5.2, 2.4, 2.0, 3.8, 5.9)
> my.data <- data.frame(Acidification = acid, MQuotient = mquot)
```
Once you've created the *data frame*, you can carry out the ANOVA by typing:

```
> my.anova <- aov(MQuotient ~ Acidification, 
                    data = my.data)
> summary(my.anova)
```
\*\*\* For **Problem 10.7**, you can use the **aov()** function in R.

 First, create a *data frame* in R that contains the data either using the **read.table()** function (as described above but with the data from the text file **Ch10Pr7Data.txt**) or using the **data.frame()** function, for example by typing something like this:

```
> conc <- c("Conc0", "Conc0", "Conc0", "Conc0", "Conc0",
             "Conc5.6", "Conc5.6", "Conc5.6", "Conc5.6",
             "Conc5.6", "Conc10", "Conc10", "Conc10", "Conc10",
             "Conc10", "Conc18", "Conc18", "Conc18", "Conc18", 
             "Conc18", "Conc32", "Conc32", "Conc32", "Conc32",
             "Conc32")
> tbln <- c(19.58, 18.75, 19.14, 16.50, 17.93, 18.26, 16.25,
                16.39, 18.70, 15.62, 13.31, 18.92, 15.62, 14.30,
                15.29, 18.59, 12.88, 16.28, 15.38, 19.75, 12.54,
                10.67, 15.95, 12.54, 11.66)
> my.data <- data.frame(Concentration = conc, TubeLength = tbln)
```
Once you've created the *data frame*, you can carry out the ANOVA by typing:

```
> my.anova <- aov(TubeLength ~ Concentration, 
                    data = my.data)
> summary(my.anova)
```
\*\*\*\* For **Problem 10.12**, you can use the **aov()** function in R.

First, create a *data frame* in R that contains the data either using the

**read.table()** function (as described above but with the data from the text file **Ch10Pr12Pr13Data.txt**) or using the **data.frame()** function, for example by typing something like this:

```
> area <- rep(c("Urban", "Suburban", "Rural"), each = 4)
> nit <- c(0.93, 1.03, 0.92, 1.05, 0.81, 0.96, 0.81, 1.04, 0.84, 
            0.88, 0.97, 0.93)
> my.data <- data.frame(AreaType = area, Nitrogen = nit)
```
Once you've created the *data frame*, you can carry out the ANOVA by typing:

```
> my.anova <- aov(Nitrogen ~ AreaType, data = my.data)
> summary(my.anova)
```
\*\*\*\*\* For **Problem 10.13**, you can use the **aov()** function in R.

 First, create a *data frame* in R that contains the data either using the **read.table()** function (as described above but with the data from the text file **Ch10Pr12Pr13Data.txt**) or using the **data.frame()** function, for example by typing something like this:

```
> area <- rep(c("Urban", "Suburban", "Rural"), each = 4)
> carbnit <- c(55.1, 51.7, 55.0, 51.3, 65.3, 55.7, 63.7, 50.8, 
                61.9, 58.5, 54.6, 55.5)
> my.data <- data.frame(AreaType = area, 
                         CarbonNitrogen = carbnit)
```
Once you've created the *data frame*, you can carry out the ANOVA by typing:

```
> my.anova <- aov(CarbonNitrogen ~ AreaType, 
                   data = my.data)
> summary(my.anova)
```